## 高エネルギー宇宙物理学 のための ROOT 入門 –第3回-

#### 奥村 曉 名古屋大学 宇宙地球環境研究所

2017 年 5 月 11 日

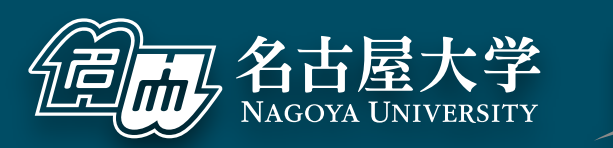

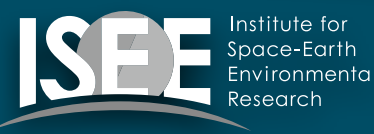

[oxon@mac.com](mailto:oxon@mac.com)

フィッティング

### ヒストグラムのフィッティング

- ■実験で得られたヒストグラム から物理量を抜き出すとき、 単純な 1 つの正規分布である ことは少ない
	- ▶ 複数のピークの存在するデータ

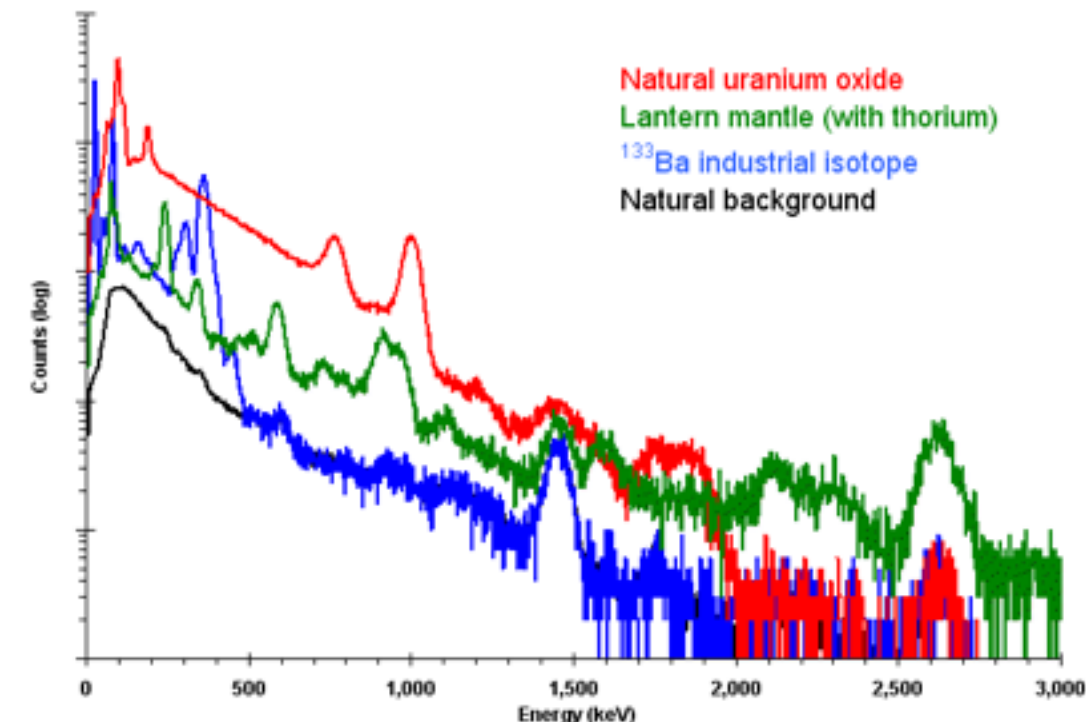

- 出典 Amptek <http://amptek.com/products/gamma-rad5-gamma-ray-detection-system/>
- ▶ バックグラウンドを含むデータ
- ヒストグラムをよく再現するモデル関数を作り、フィッ ティング(fitting、曲線のあてはめ) を行うことで変 数 (parameter) を得る

#### 単純な例

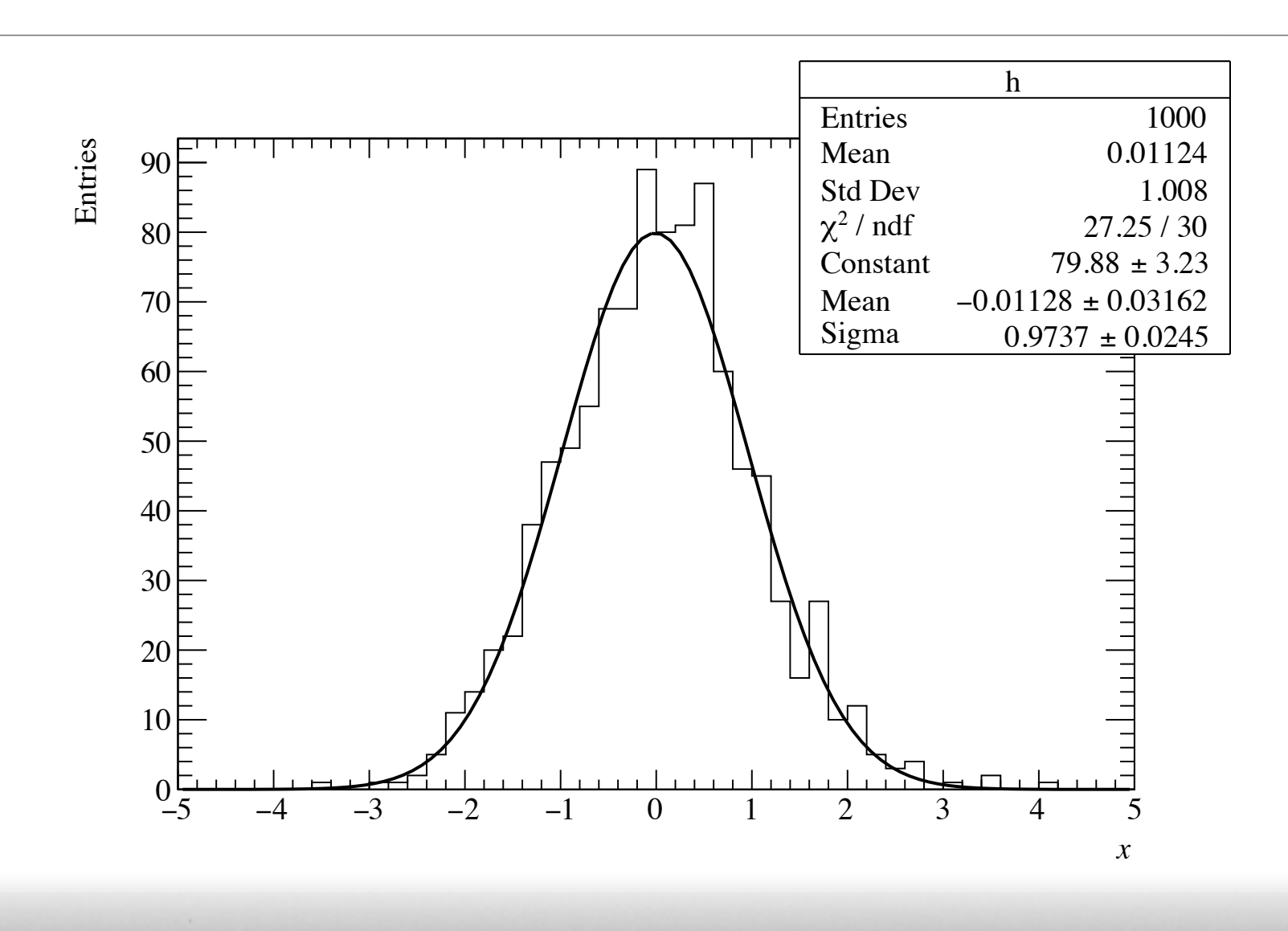

#### $000$

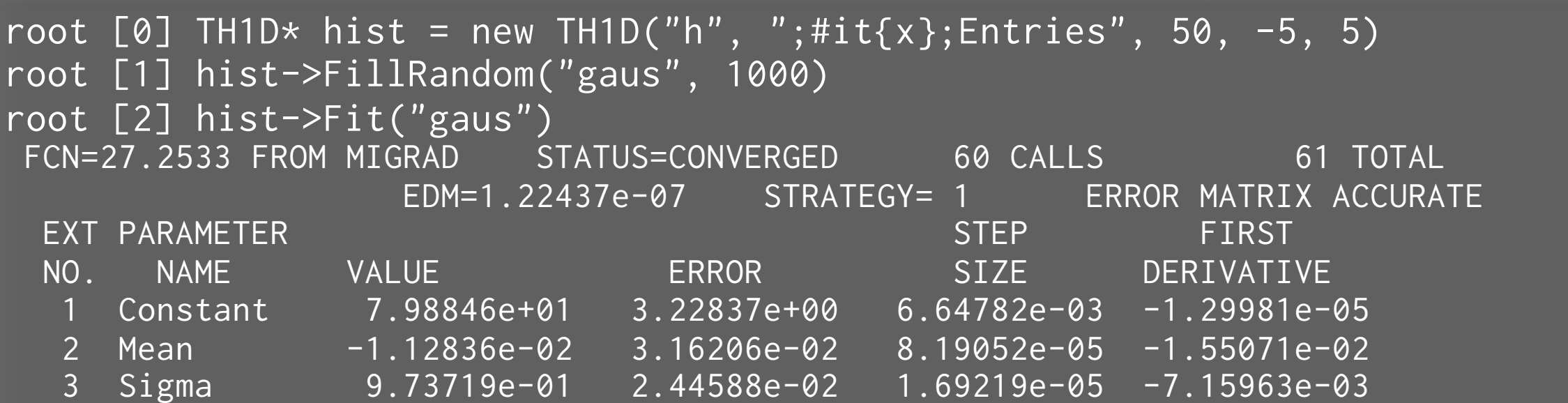

 $M_{\odot}$ 

 $\blacksquare$ 

詳細

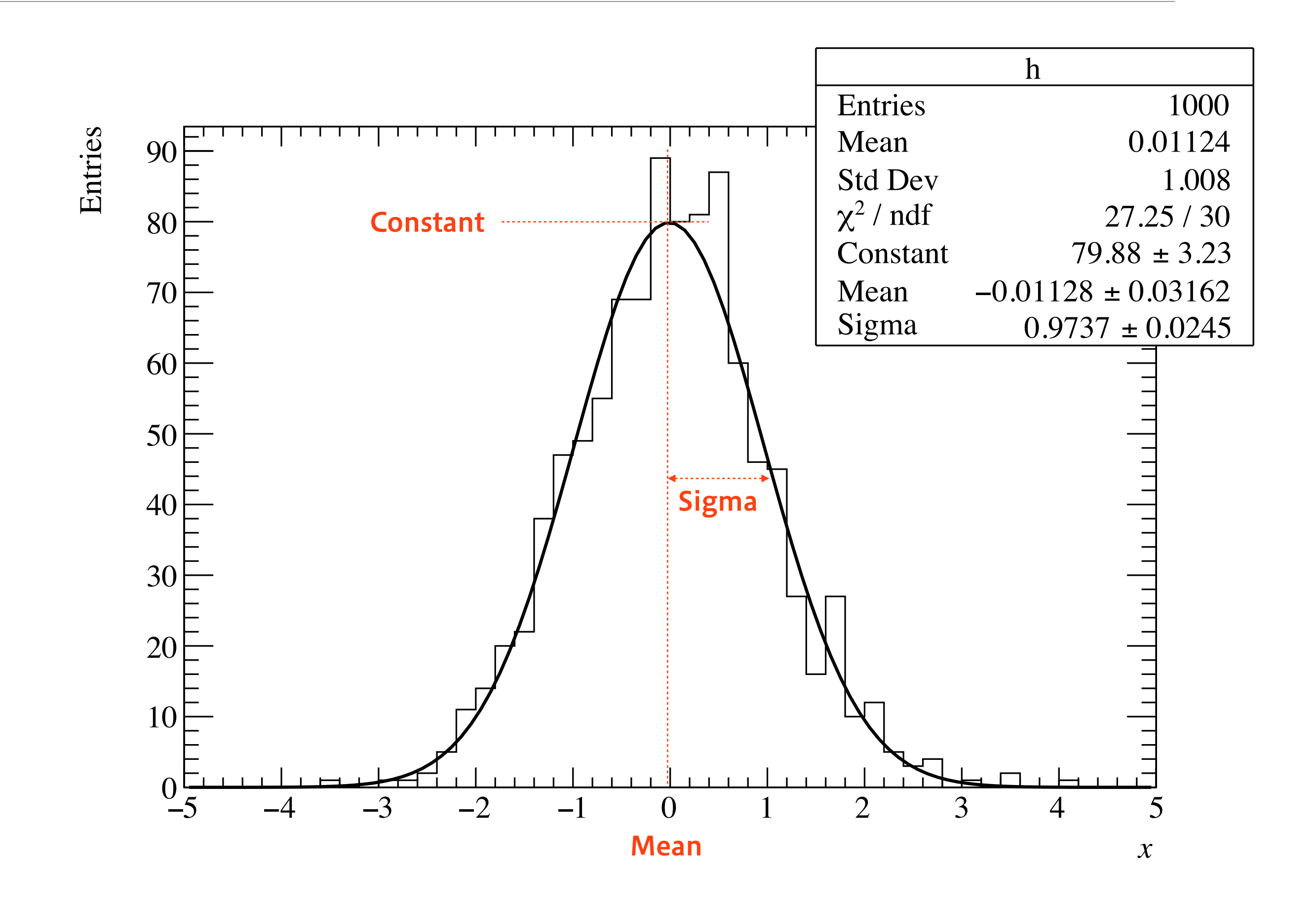

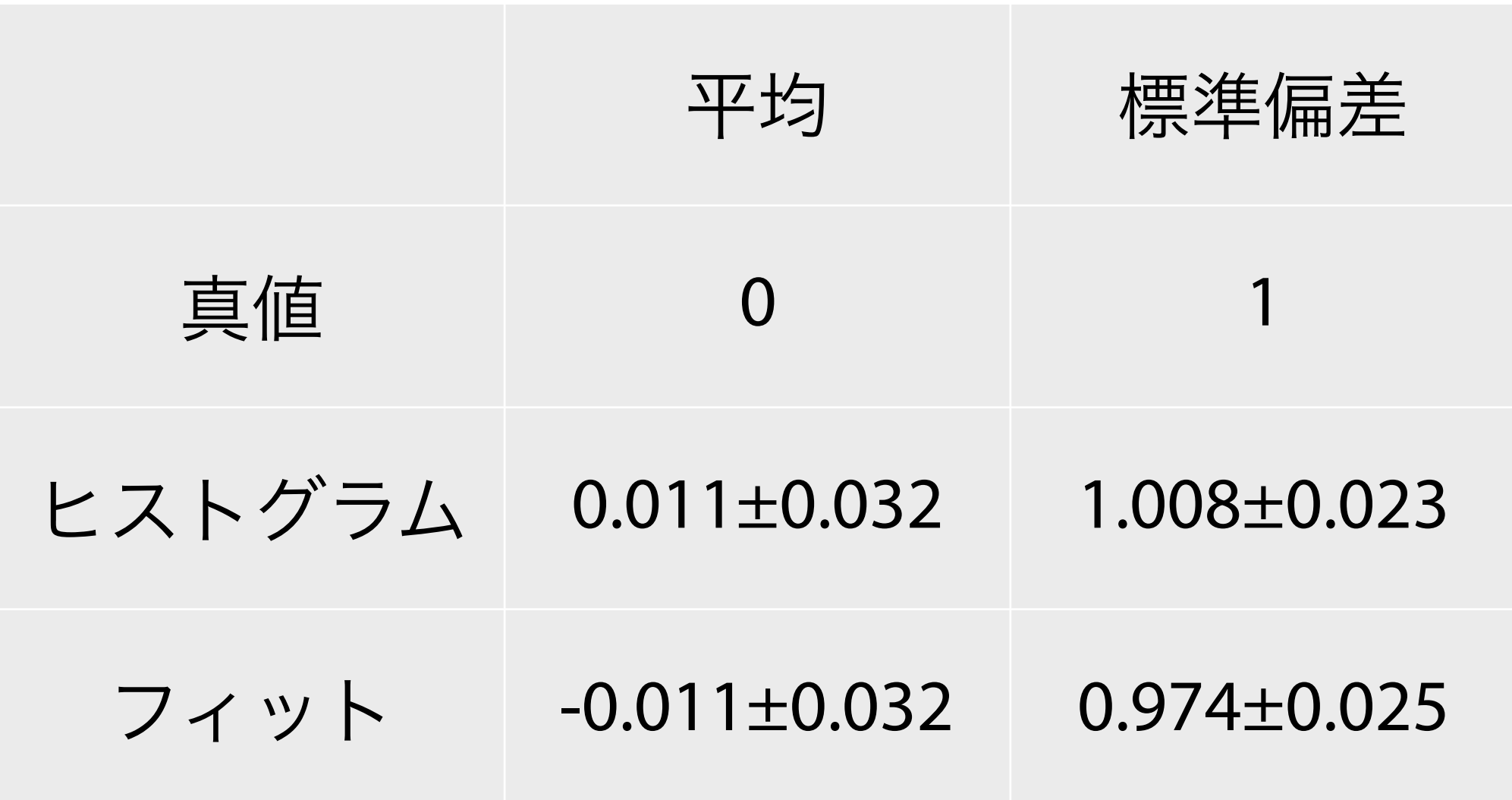

- 両者とも誤差の範囲で真値を推定できている
- 誤差の大きさは両者で同程度

### ROOT は内部で何をしているか

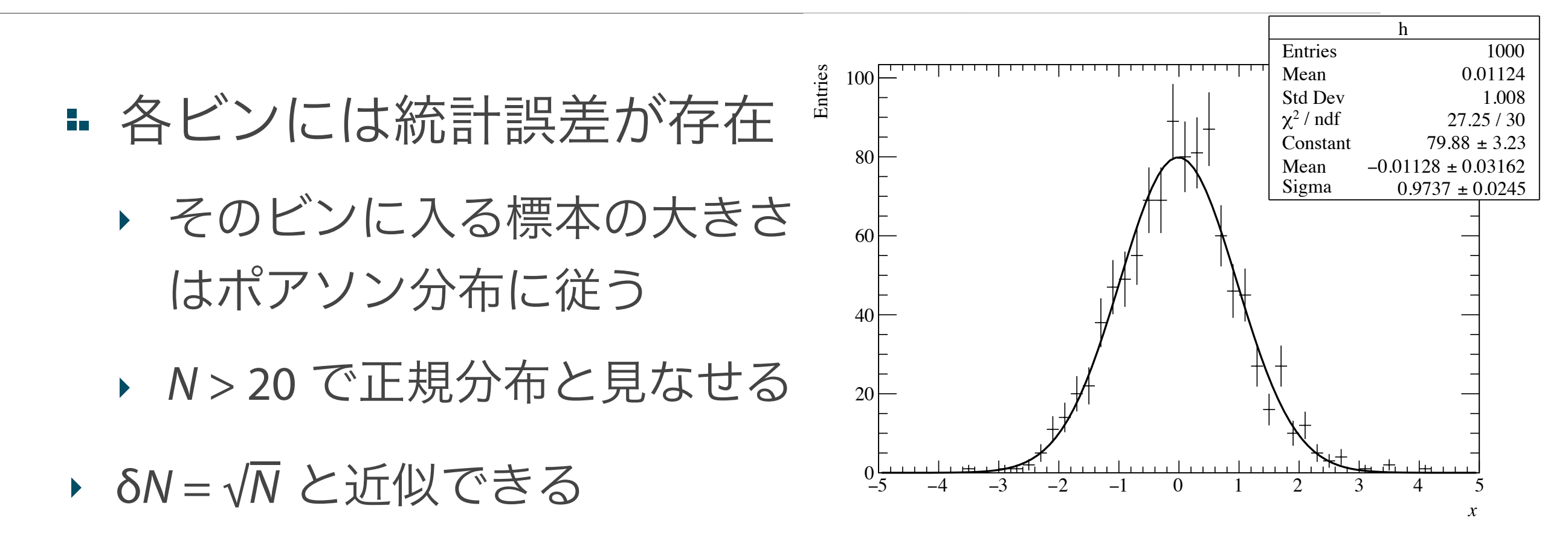

最小二乗法を用いて、カイ二乗 (χ<sup>2</sup>) を最小にするよう に、モデル関数の変数空間を探索する

> $\chi^2 = \sum$ *N i*=1  $(y_i - f(x_i))^2$  $\delta y_i^2$

xi : ビンの中心値 yi : 各ビンの計数 f(xi) : xi におけるモデル関数の値 δyi : yi の誤差 N - 変数の数 : 自由度 ν

■この値はカイ二乗分布と呼ばれる確率密度関数に従う

#### **χ2** を最小にする理由

- 最も尤もらしいモデル関数は、測定されたデータ値の 分布が最も生じやすい関数のはずでる
	- ‣ 各データ点の誤差 (ばらつき) は正規分布に従うとする
	- ‣ 各データ点の値が出る確率の積が、手元の標本になる確率 になると見なす

$$
\text{Prob.} \propto \prod_{i=1}^{N} \frac{1}{\sqrt{2\pi \delta y_i^2}} \exp\left[-\frac{(y_i - f(x_i))^2}{2\delta y_i^2}\right]
$$

$$
\propto \exp\left[-\sum_{i=1}^{N} \frac{(y_i - f(x_i))^2}{2\delta y_i^2}\right]
$$

$$
= \exp(-\chi^2)
$$

結局、 χ<sup>2</sup> を最小にするのが、確率最大になる

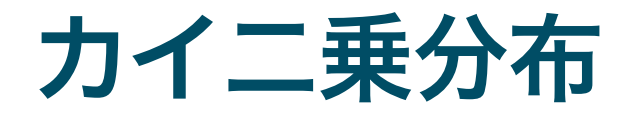

#### ■ 自由度 ν のカイ二乗の値は、カイ二乗分布に従う

$$
P_{\nu}(\chi^2) = \frac{(\chi^2)^{\nu/2 - 1} e^{-\chi^2/2}}{\Gamma(\nu/2)2^{\nu/2}}
$$

### カイ二乗分布と p 値

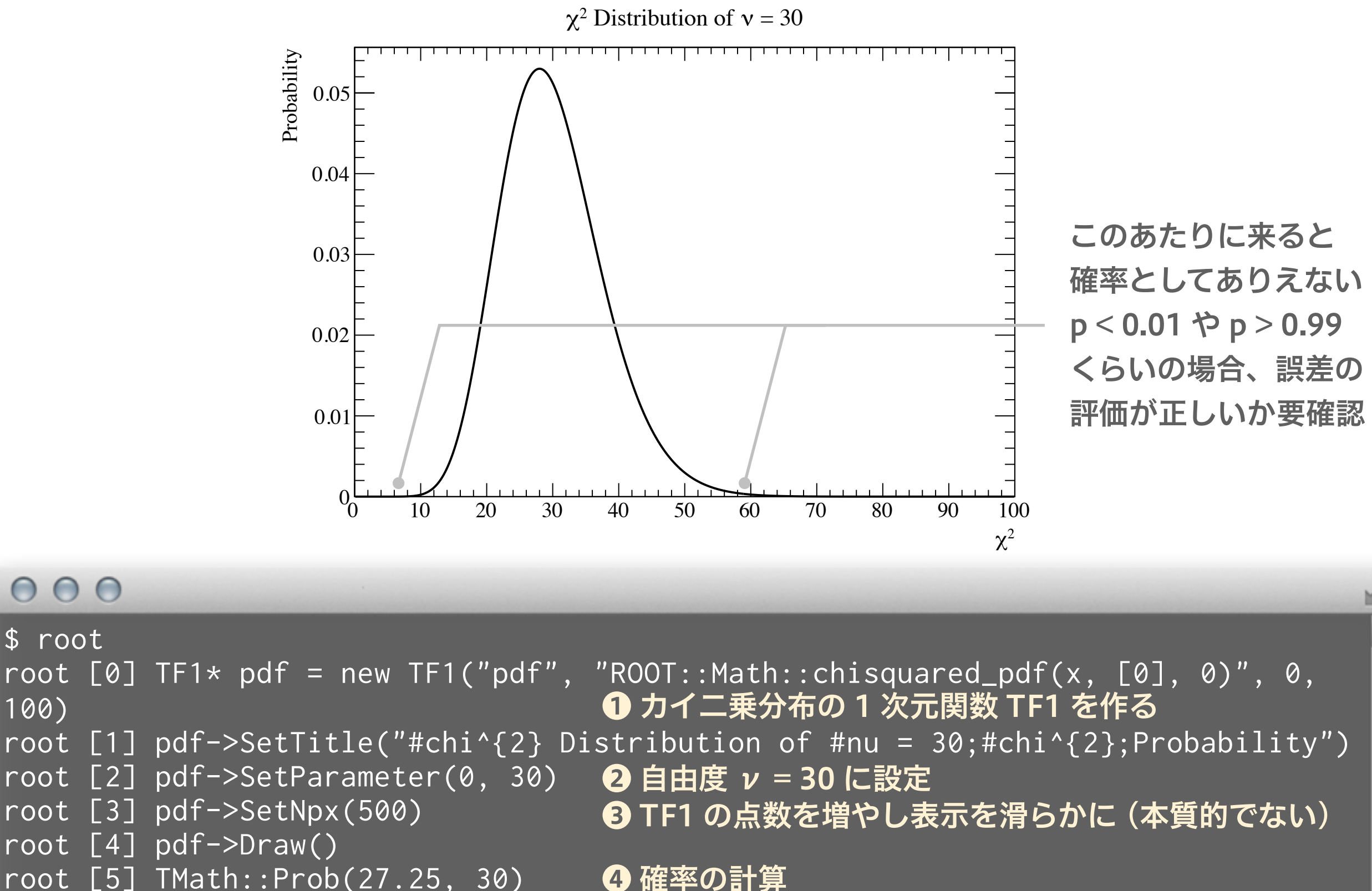

root [5] TMath::Prob(27.25, 30)

(Double\_t) 0.610115

\$ root

100)

 $ν = 30, χ<sup>2</sup> = 27.25$  の場合、p = 0.61

#### モデル関数に比べてビン幅が広過ぎる場合

 $000$ 

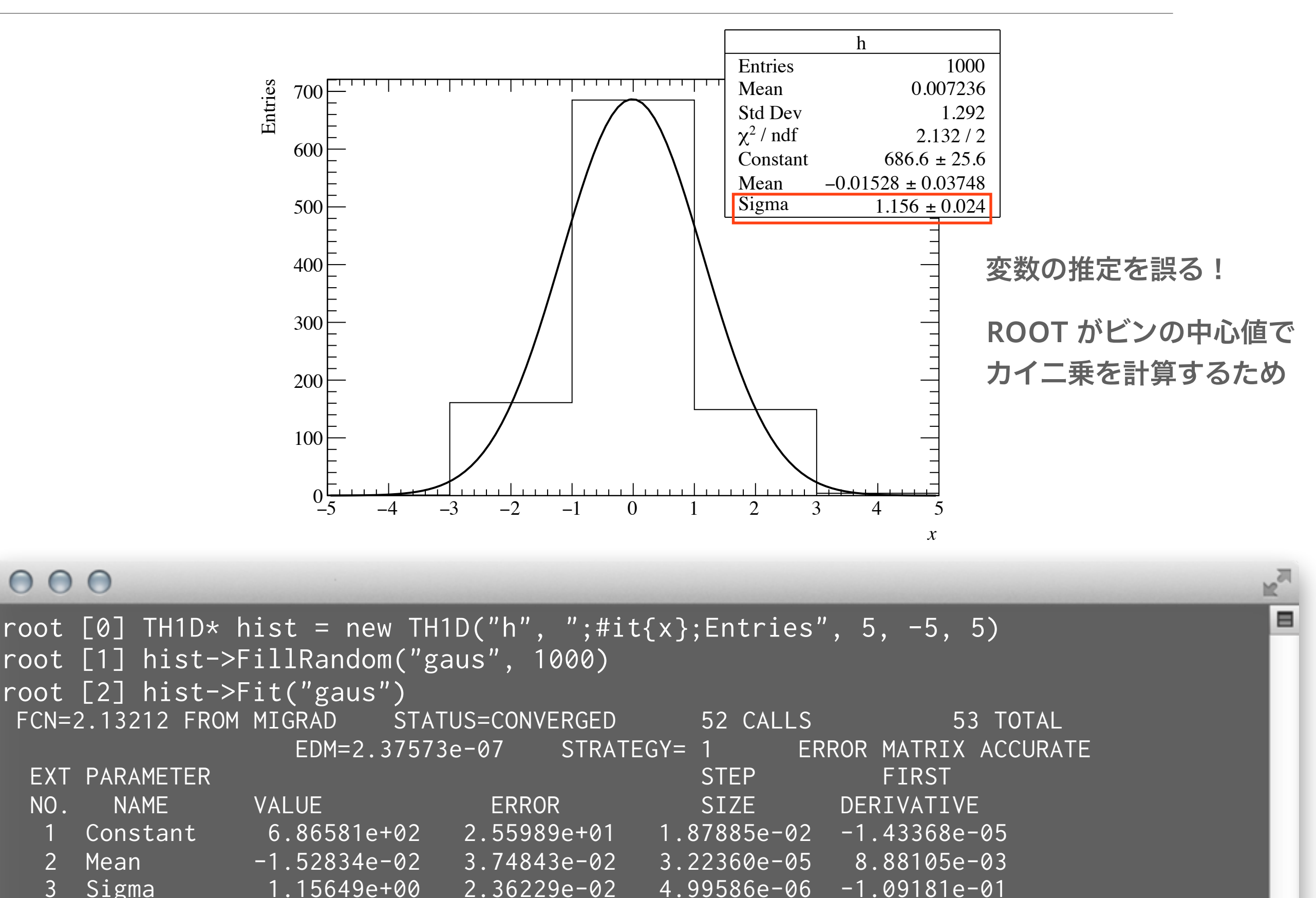

### "i" (integral) オプションを使う

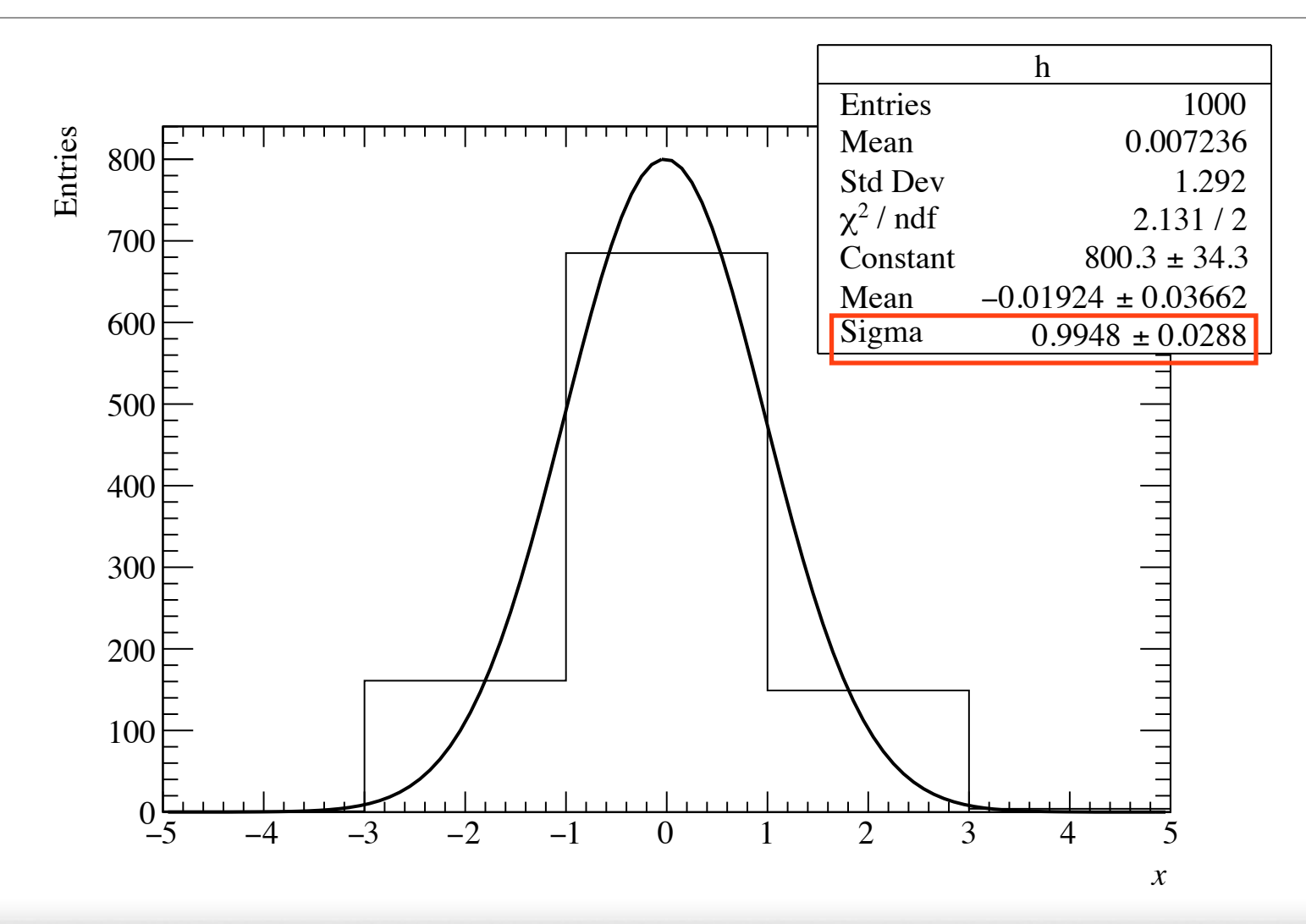

#### $000$

root  $[0]$  TH1D\* hist = new TH1D("h", ";#it{x};Entries", 5, -5, 5) root [1] hist->FillRandom("gaus", 1000) root [2] hist->Fit("gaus", "i") FCN=2.13123 FROM MIGRAD STATUS=CONVERGED 104 CALLS 105 TOTAL EDM=2.22157e-07 STRATEGY= 1 ERROR MATRIX ACCURATE EXT PARAMETER STEP STEP FIRST NO. NAME VALUE ERROR SIZE DERIVATIVE 1 Constant 8.00322e+02 3.43377e+01 2.18847e-02 -1.06589e-05 2 Mean -1.92391e-02 3.66159e-02 3.15299e-05 -1.19143e-03 3 Sigma 9.94826e-01 2.88088e-02 5.67273e-06 -9.54913e-02 **"i"を追加** 

 $\blacksquare$ 

## 実験室におけるデータ例

#### 正規分布でのフィット例

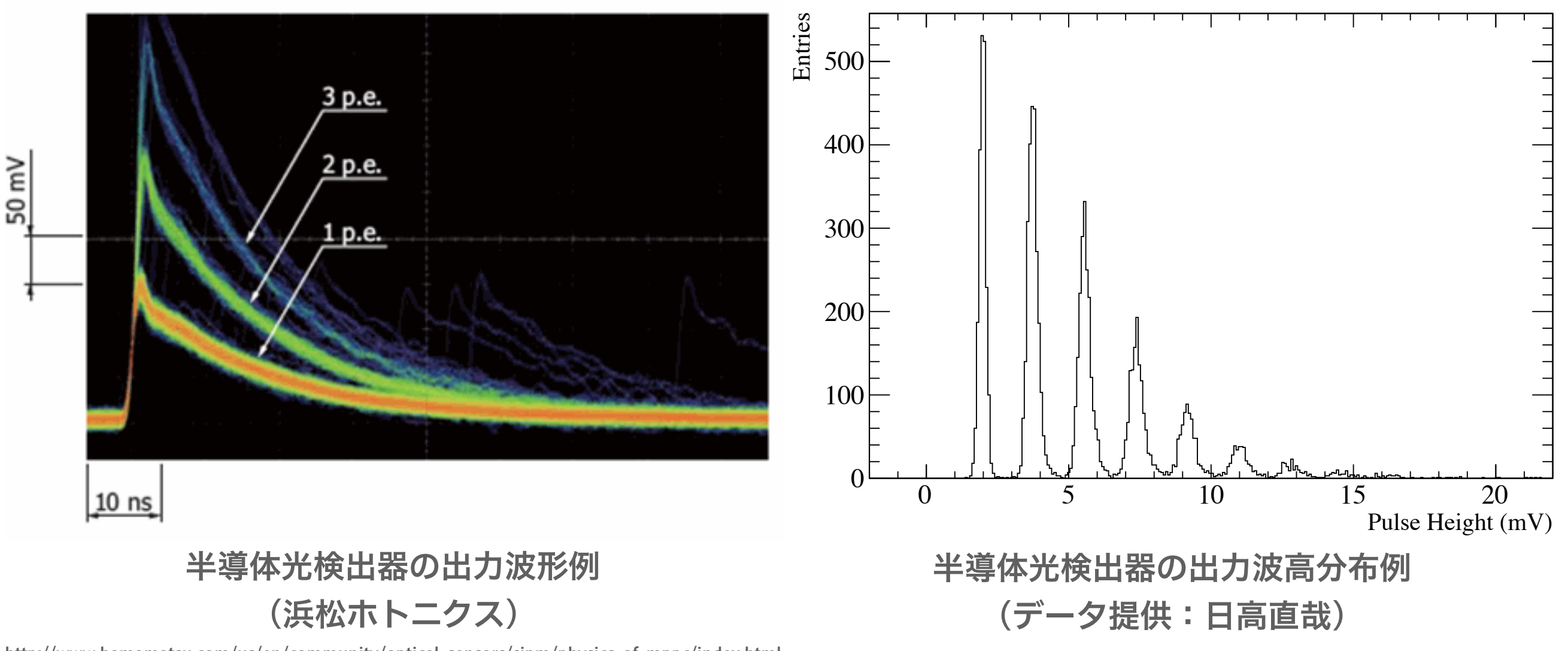

[http://www.hamamatsu.com/us/en/community/optical\\_sensors/sipm/physics\\_of\\_mppc/index.html](http://www.hamamatsu.com/us/en/community/optical_sensors/sipm/physics_of_mppc/index.html)

- 光検出器の出力電荷や波高分布は、正規分布でよく近似できる場合が多い
- 半導体光検出器の場合、光電変換された光電子数に比例して波高が綺麗に  $\frac{1}{\sqrt{2}}$ 分かれる
- 光電子数分布や利得 (gain) の評価に正規分布でのフィット  $\mathbf{H}_{\mathbf{E}}$

#### 複数の正規分布によるフィットの例

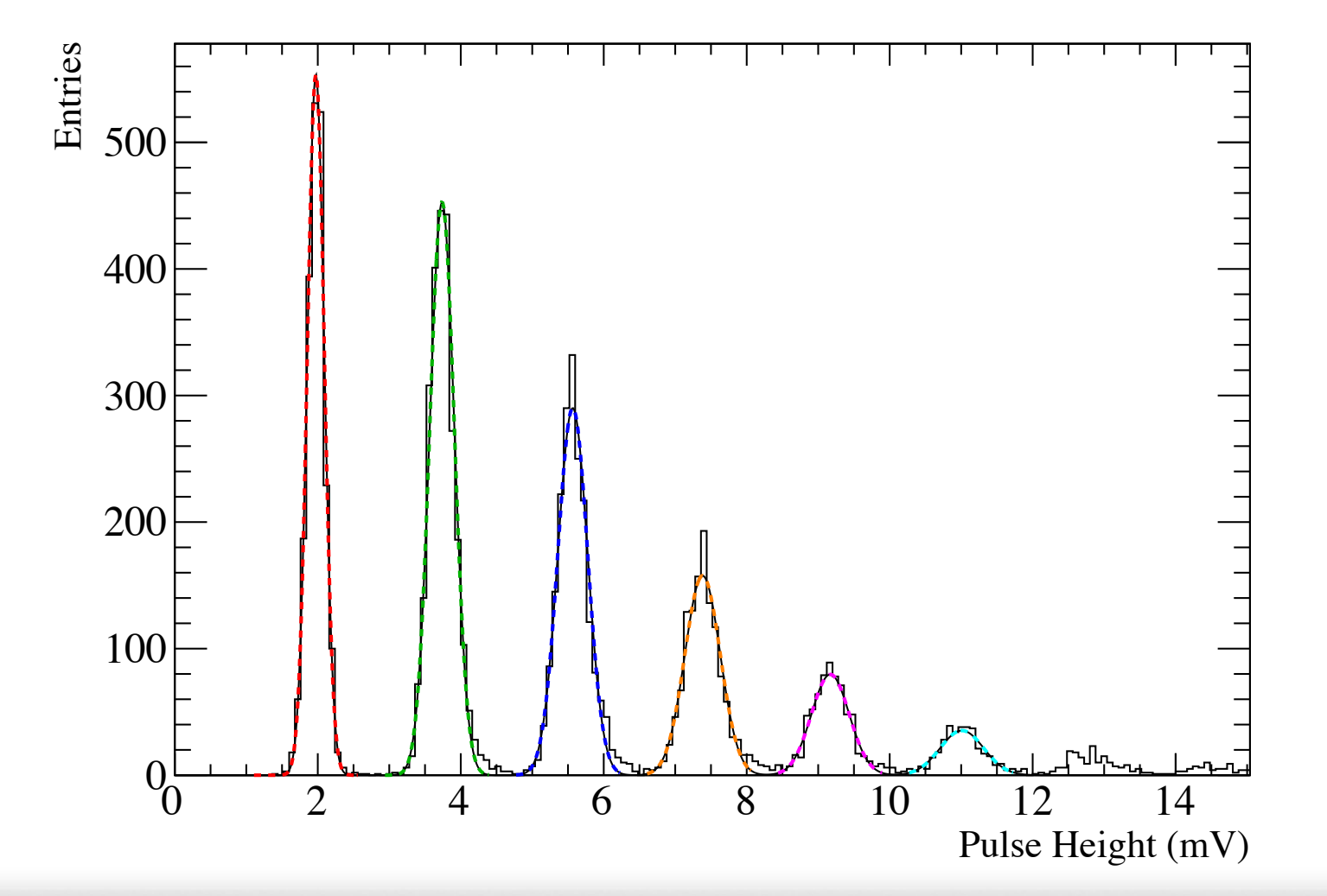

#### $000$

\$ root root [0] .x MppcFit.C  $\mathbb{R}^{\overline{d}}$ 

⊟

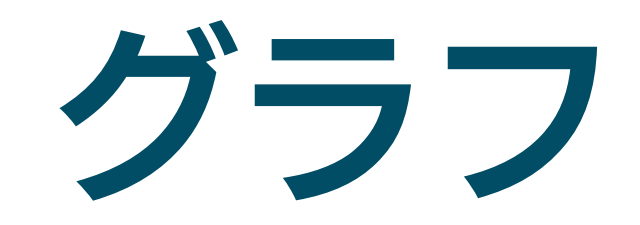

### グラフ (graph) とは何か?

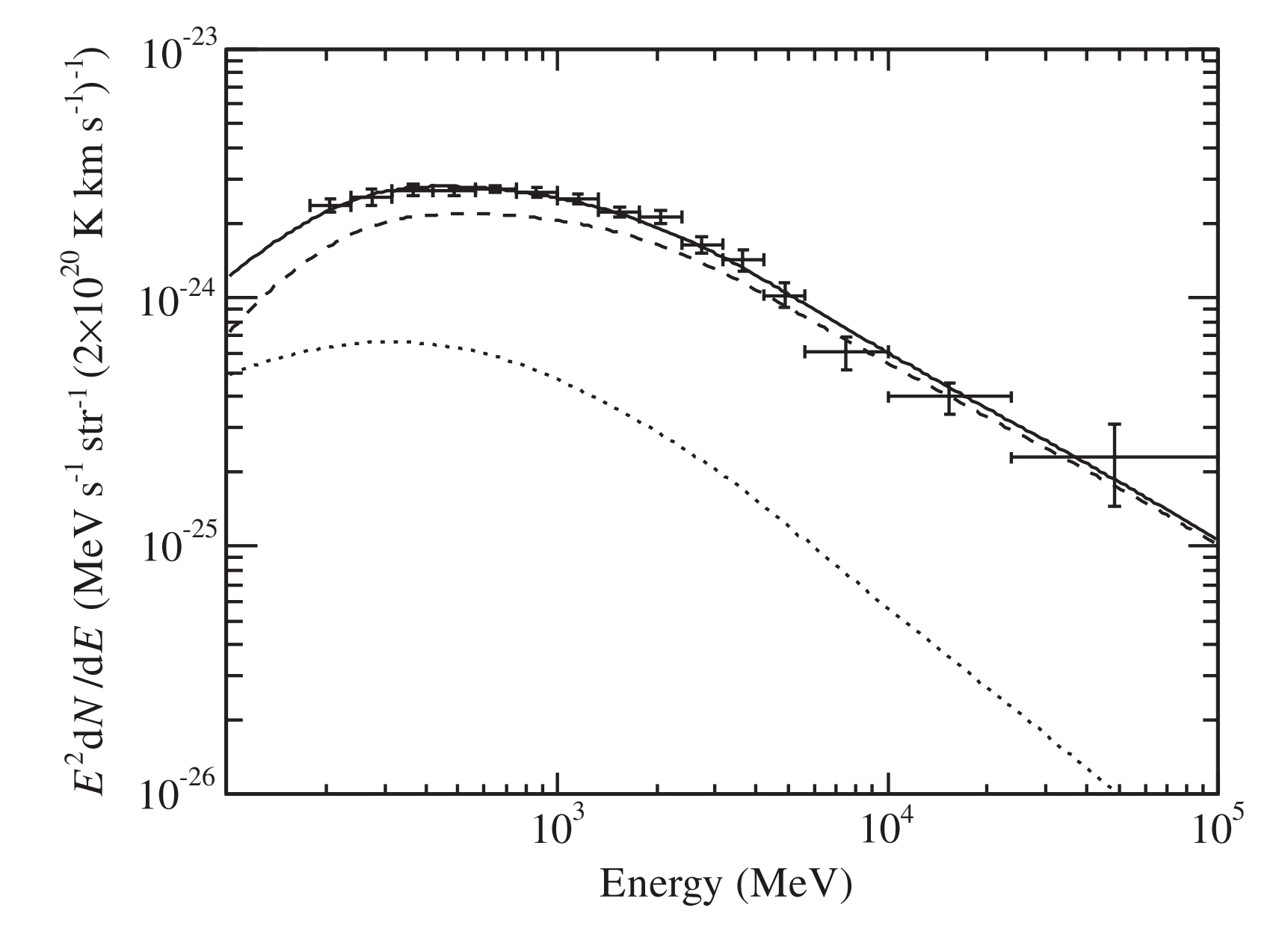

Ackermann et al. (2012)

- The Astrophysical Journal, 756:4 (16pp), 2012 September 1 Ackermann et al. 得られたデータの 変数を図表化した もの
	- 狭義には 2 つ以上 の変数の関係を示 すために軸ととも にデータ点を表示 したもの
	- 実験での使用例
		- ‣ 光検出器の印加電 圧と利得の関係
		- ▶ エネルギースペクト ル (energy spectrum)

大事なこと

- (2 次元の場合) 独立変数 x と従属変数 y の違いを意 識する
	- ‣ 例えば光検出器の利得 (従属変数) は、印加電圧 (独立変 数) を変化させることで変化する
	- ‣ 滅多に見かけないが、これらを入れ替えて作図しない
- ■無闇にデータ点を線で結ばない
	- ‣ 測定値には誤差がつきものなので、折れ線グラフはデータ 解釈に先入観を持たせる
- 誤差棒の付け方 (第 2 回資料参照)
- エネルギースペクトルの横軸誤差棒はビン幅の場合あ り

### **E** TGraph

- ▶ 2 次元のグラフ
- ▶ 誤差棒無し
- **E** TGraphErrors
	- ▶ 誤差棒あり
- TGraph2D と TGaph2DErrors
	- ▶ それぞれ 3 次元版
	- ‣ 名前が紛らわしいが、x/y/z の 3 つの値を持つ

2次元グラフ

#### 単純な例

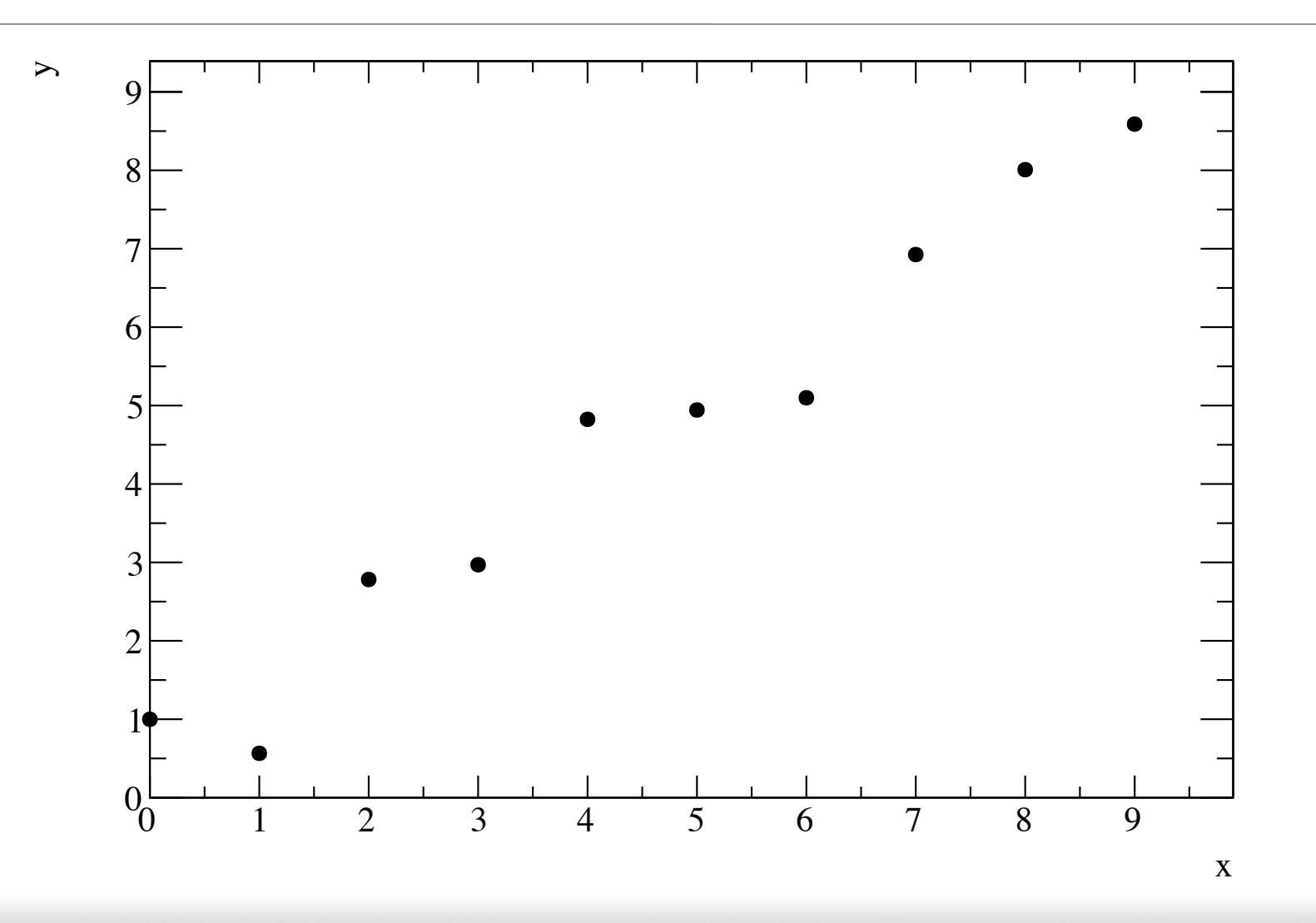

#### $000$

▤ \$ root root  $[0]$  TGraph\* graph = new TGraph; root [1] for (int i = 0; i < 10;  $++i$ ) { root (cont'ed, cancel with  $.$ e) [2] double  $x = i$ ; root (cont'ed, cancel with .@) [3] double  $y = i + g$ Random->Gaus(); ❶ 適当に値を作り root (cont'ed, cancel with .@) [4] graph->SetPoint(i, x, y); ❷ 点を追加する root (cont'ed, cancel with .@) [5]} root [6] graph->SetTitle(";x;y;") ❸ タイトルはコンストラクタ外で root [7] graph->SetMarkerStyle(20) ❹ 初期値はドットなので変更する root [8] graph->Draw("ap") ❺ axis と point を描く

### マーカーの変更をする

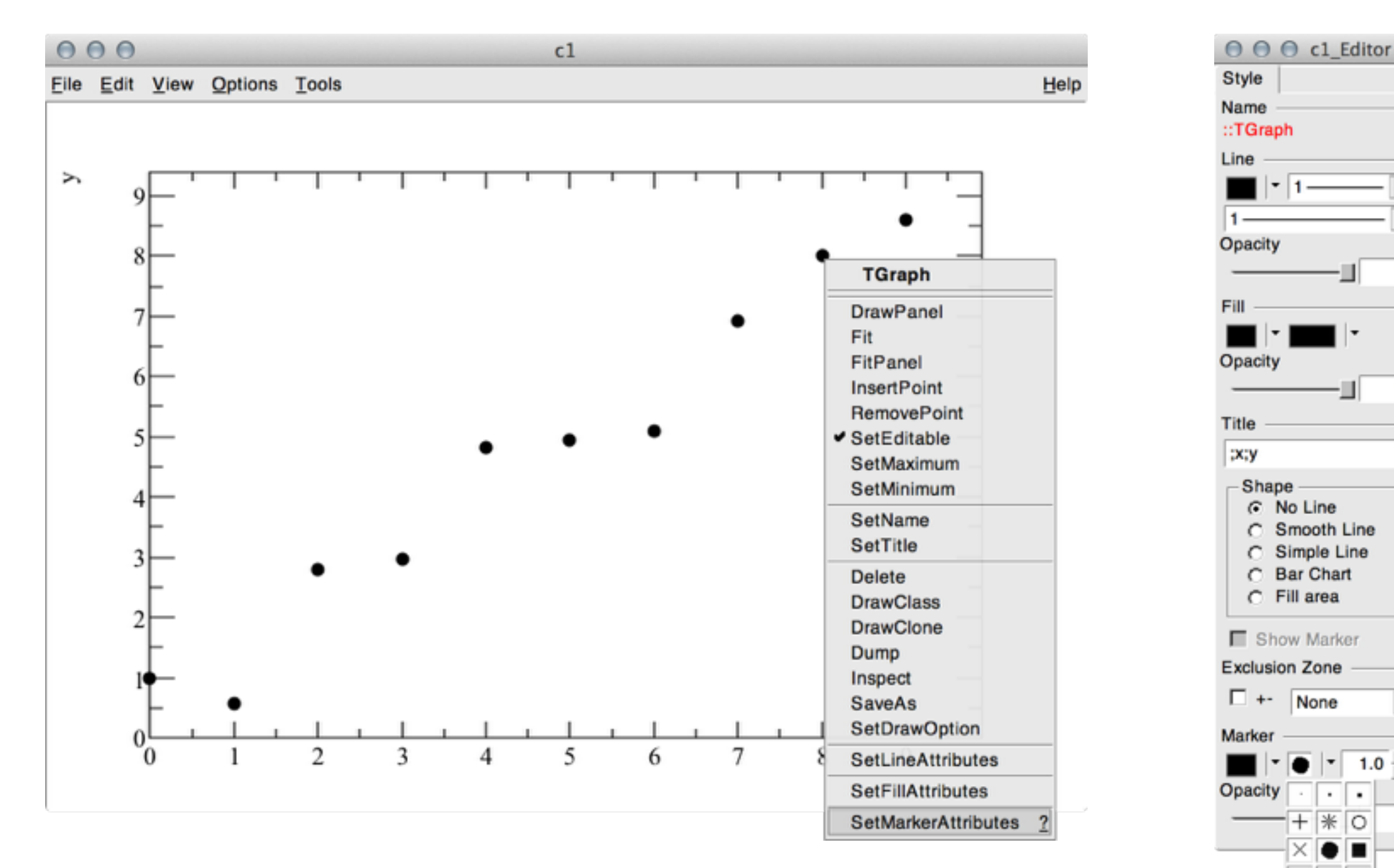

- データ点を右クリック (Mac は 2 本指クリック)
- SetMarkerAttributes を選択  $\frac{\Box}{\Box}$
- 色やマーカーの形状を変更可能

 $\overline{\phantom{a}}$ 

 $\overline{\phantom{a}}$ 

 $\mathbf{1}$ 

 $\mathbf{1}$ 

 $\overline{\phantom{a}}$ 

 $\mathbf{1}$ 

 $1.0 \div$ 

 $\sim$  $\cdot$ 

▴▮▼▯◔  $\boxed{ \square \triangle \triangledown }$ ☆ ★ 以

 $*$  0

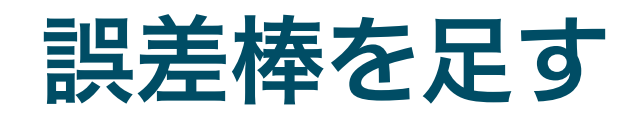

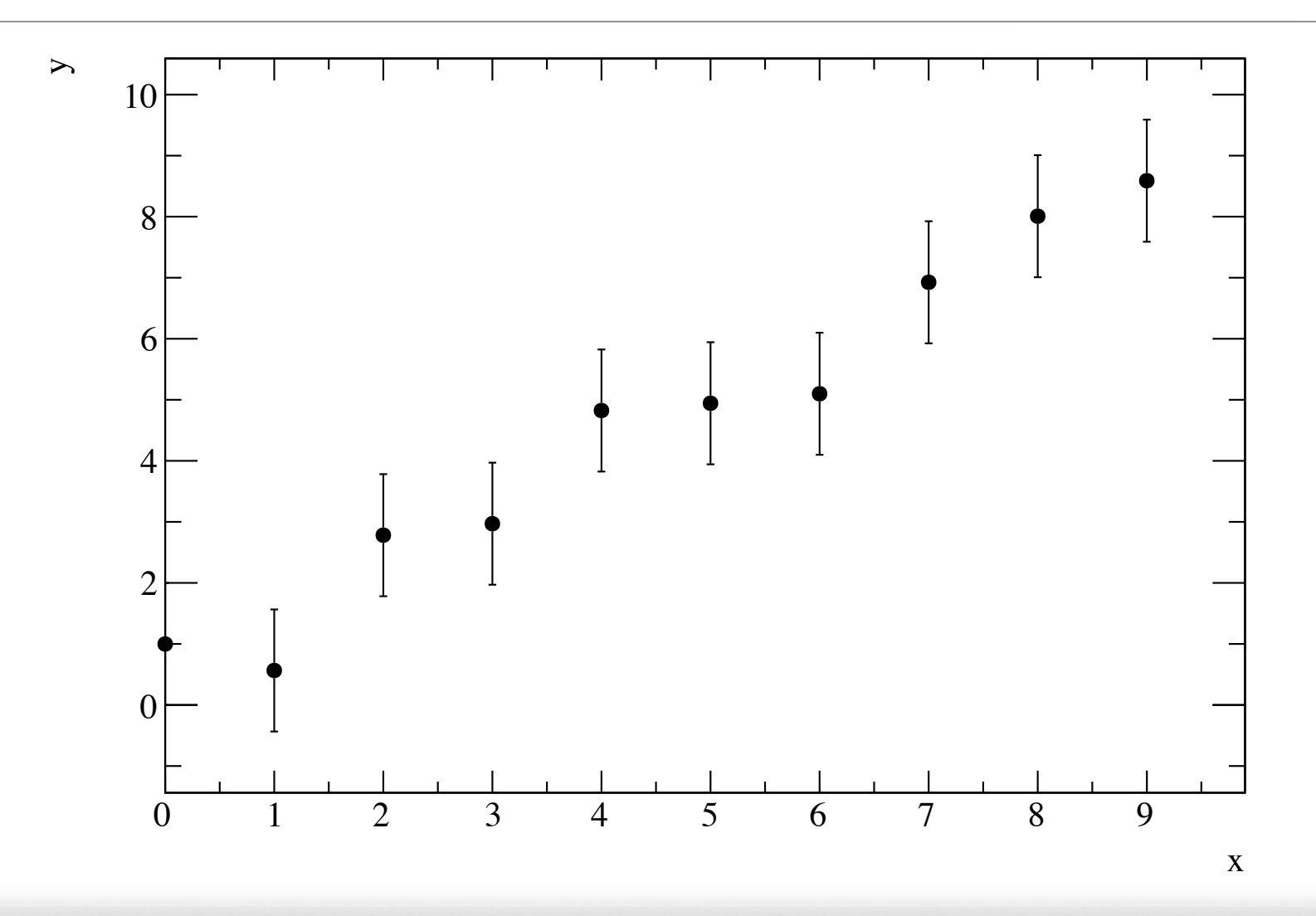

#### $000$

root [0] TGraphErrors\* graph = new TGraphErrors root [1] for (int  $i = 0$ ;  $i < 10$ ;  $++i$ ) { root (cont'ed, cancel with  $.$  @) [2] double  $x = i$ ; root (cont'ed, cancel with .@) [3] double  $y = i + g$ Random->Gaus(); root (cont'ed, cancel with  $.0$ ) [4] double ex = 0; root (cont'ed, cancel with  $.0$ ) [5] double ey = 1.; root (cont'ed, cancel with .@) [6] graph->SetPoint(i, x, y); root (cont'ed, cancel with .@) [7] graph->SetPointError(i, ex, ey); root (cont'ed, cancel with .@) [8]} root [9] graph->SetTitle(";x;y;") root [10] graph->SetMarkerStyle(20) root [11] graph->Draw("ap")

#### ❶ TGraphErrors にする

❷ y のばらつきと同じ量 **6 誤差を追加** 

⊟

#### 既存の関数でのフィット

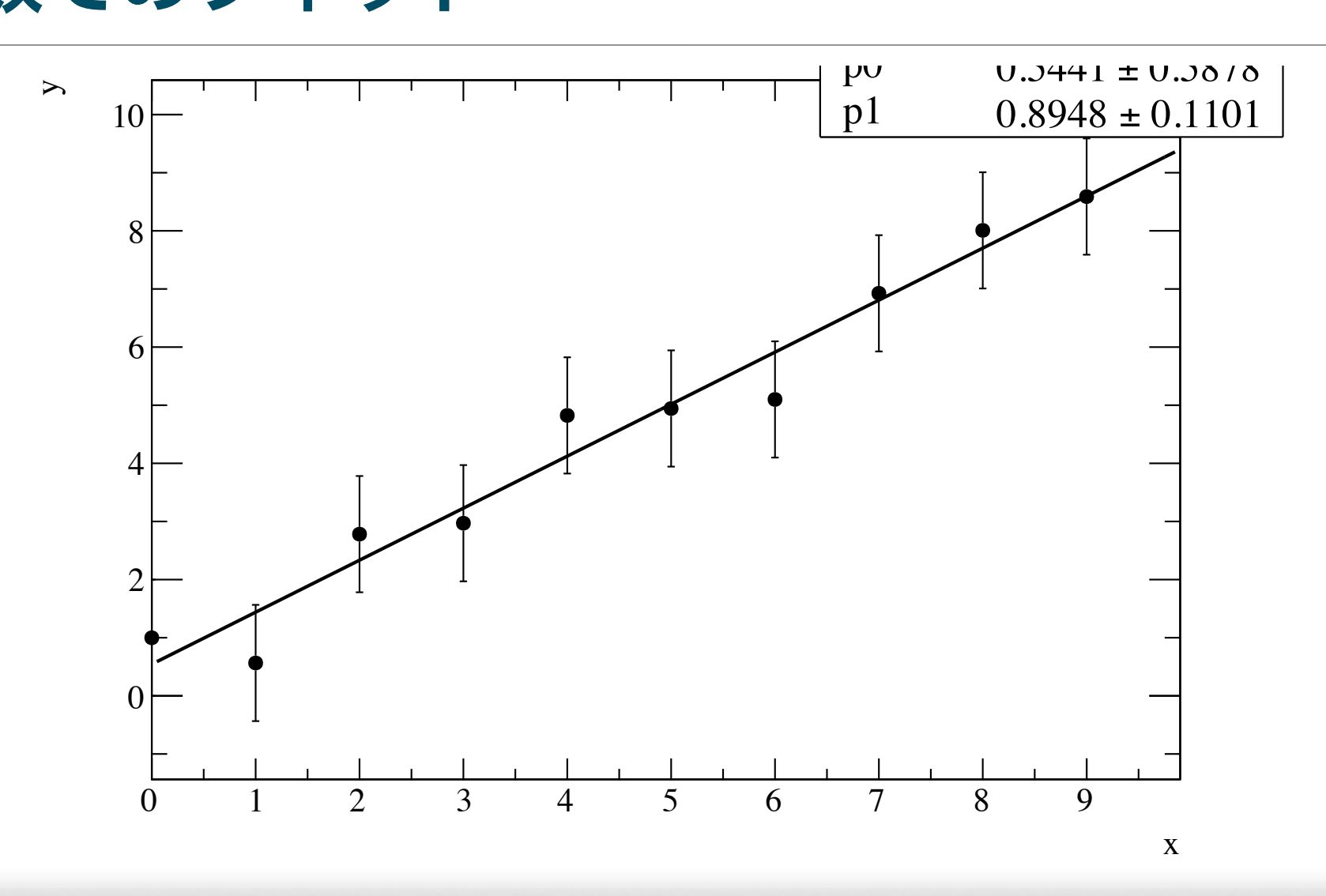

#### $000$

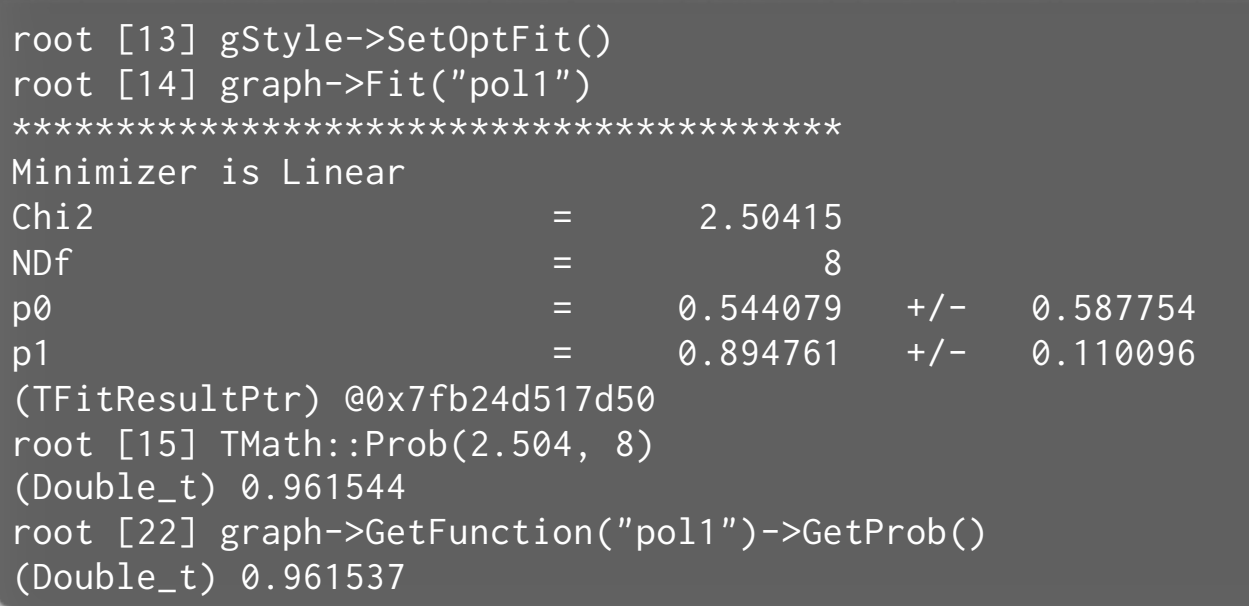

#### **1** 次関数 (pol1) でフィット  $f(x) = p_1 x + p_0$

 $\boldsymbol{Q}$   $\chi$ <sup>2</sup>フィットの確率を確認

目

### ファイルの読み込み

\$ root

 $000$ 

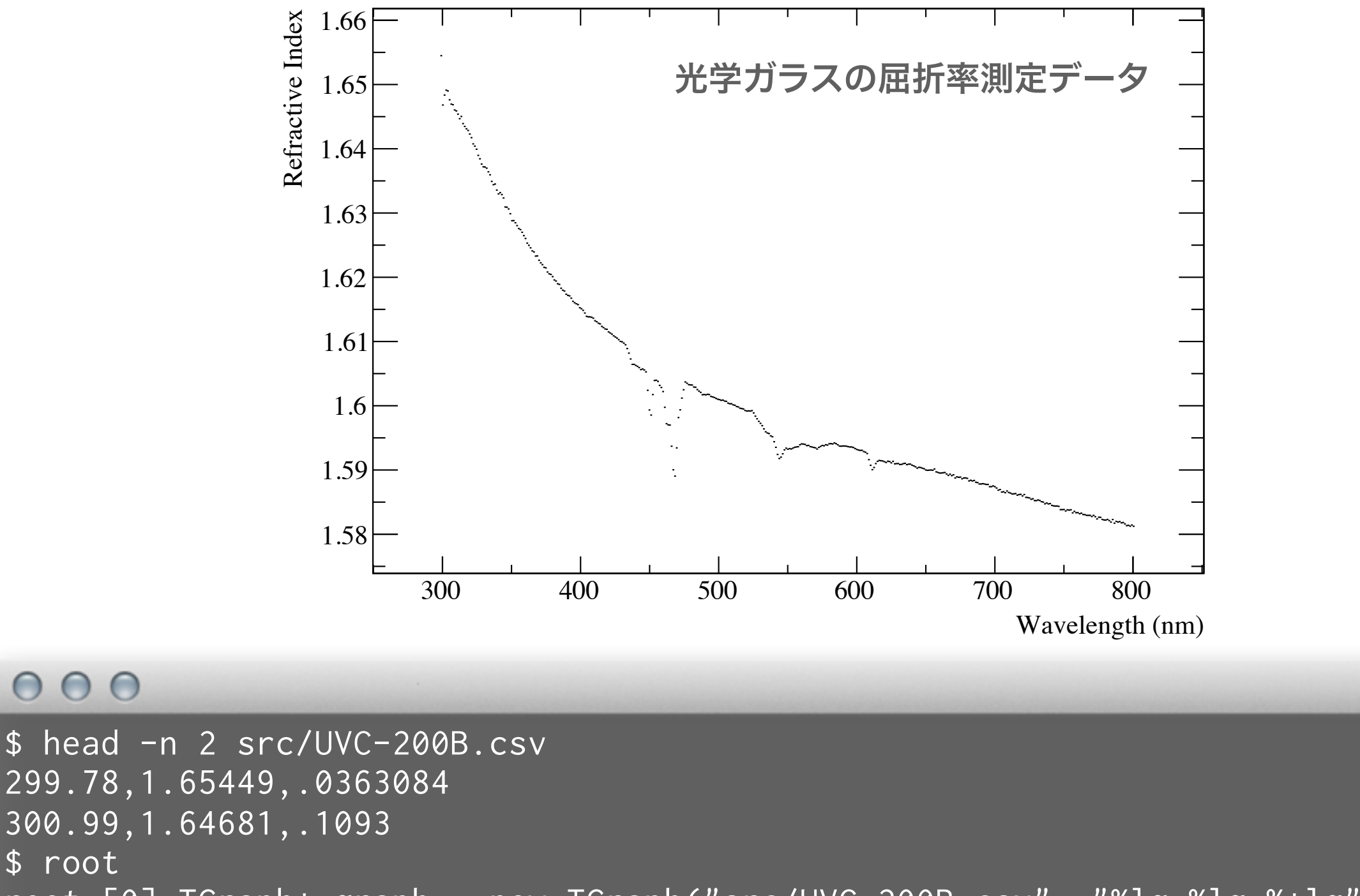

root  $[0]$  TGraph\* graph = new TGraph("src/UVC-200B.csv", "% $\lg$ ,% $\lg$ ,%\* $\lg$ ") ❶ ファイル名 スマット指定

root [1] graph->SetTitle(";Wavelength (nm);Refractive Index;") root [2] graph->Draw("ap")

⊟

### ついでに好きな関数形でフィットしてみる

```
000$ cat Sellmeier.C 
(略) 
Double_t SellmeierFormula(Double_t* x, Double_t* par) { ●フィット用関数の定義
(略) 
│ Double_t lambda2 = TMath::Power(x[0] / 1000., 2.);    ❷ 変数 x[] とパラメータ par[] から計算
 return TMath::Sqrt(1 + par[0] * lambda2 / (lambda2 - par[3]) +
                    par[1] * lambda / (lambda2 - par[4]) +par[2] * lambda / (lambda2 - par[5]));
} 
void Sellmeier() { 
(略) 
  TF1* sellmeier = new TF1("sellmeier", SellmeierFormula, 300, 800, 6); 
  sellmeier->SetParameter(0, 1.12); 
                                                       ❸ 関数の初期値を与える
  sellmeier->SetParLimits(0, 0.8, 1.2); 
  sellmeier->SetParName(0, "B1");
(略) 
- TGraph* graph = new TGraph("UVC-200B.csv", "%lg,%lg,%*lg");  ❹ ファイルの読み込み
  graph->SetTitle(";Wavelength (nm);Refractive Index;"); 
  graph->Draw("ap"); 
  graph->Fit("sellmeier", "w m e 0", "", 300, 700); 
                                                      ❺ フィット(略) 
  TF1* sellmeier2 = new TF1("sellmeier2", SellmeierFormula, 300, 700, 6); 
   sellmeier2->SetParameters(sellmeier->GetParameters()); 
  sellmeier2->SetLineWidth(1); 
  sellmeier2->SetLineColor(2); 
   sellmeier2->Draw("l same"); 
}
```
#### ついでに好きな関数形でフィットしてみる

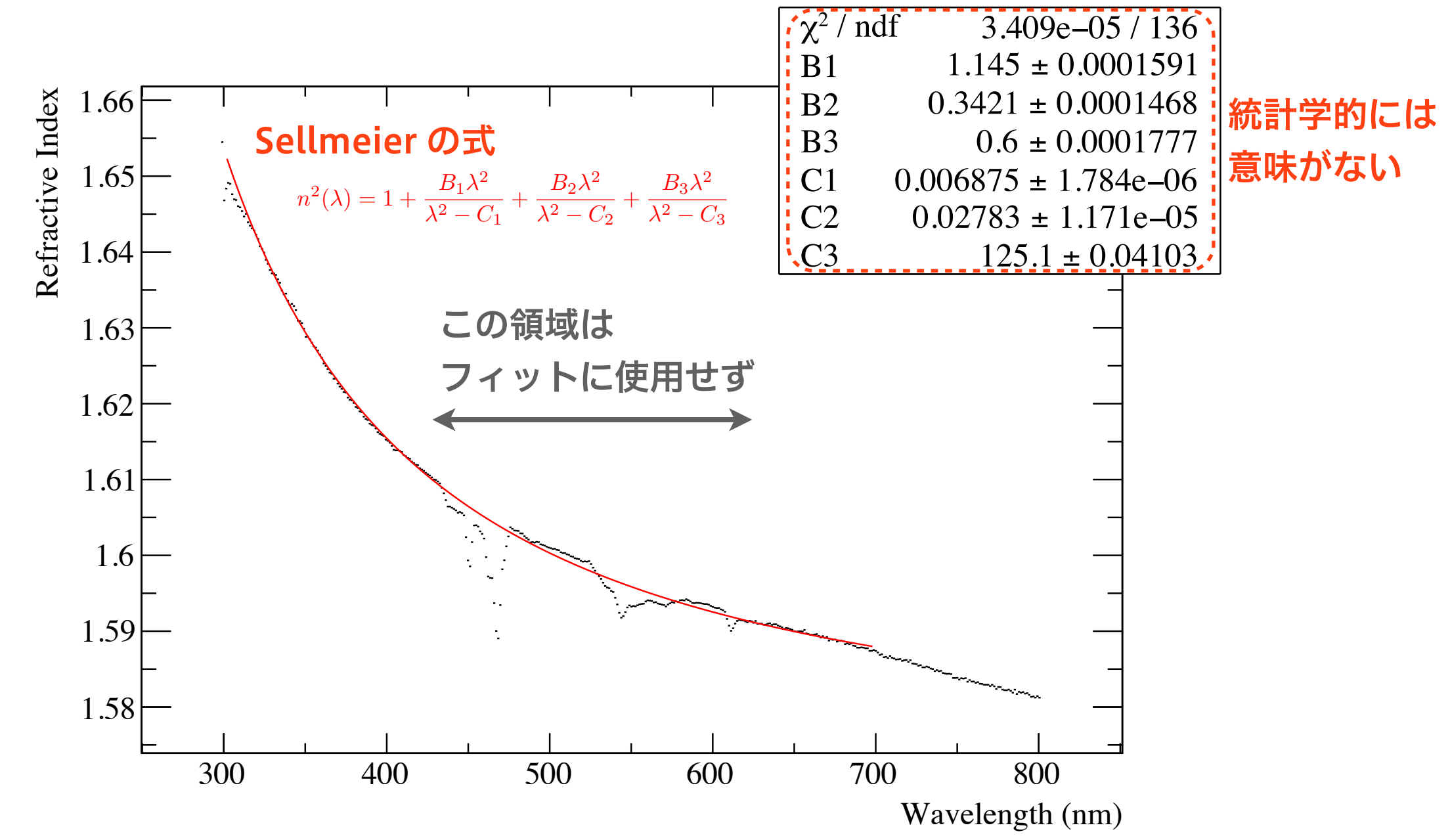

- 測定値に誤差がついていない場合、ROOT は全てのデータ点に誤差 1 をつける
- したがって、χ2/ndf の値は統計学的にあまり意味がない
- 得られたパラメータの誤差もあまり意味がない
- 大雑把なパラメータを知るには良いが「精度良くパラメータが求まった」とか言わない

### 誤差の過小評価、過大評価が与える影響

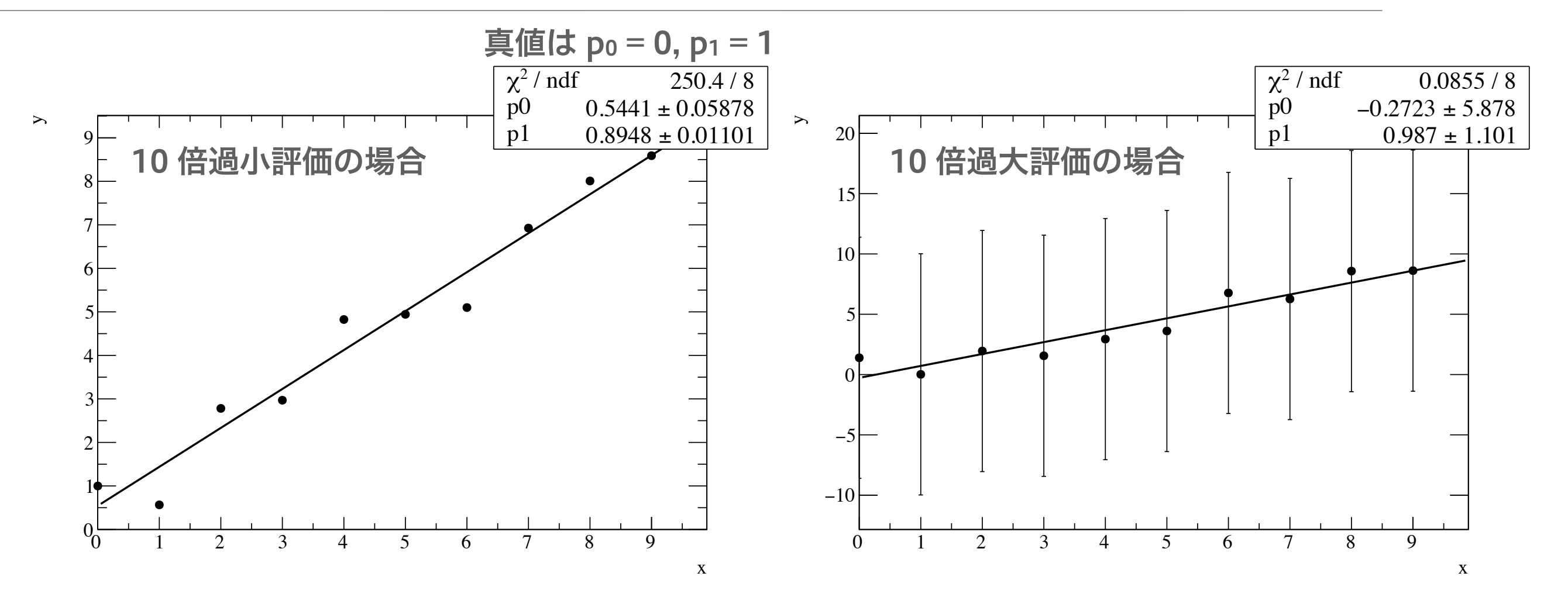

#### $000$

\$ root root [0] .x WrongErrorEstimate.C(0.1) Probability =  $1.40682e-49$ root [2] .x WrongErrorEstimate.C(10)  $Probability = 1$ 

ありえないほど小さい確率 ありえないほど大きい確率 ⊟

#### $000$

```
$ cat WrongErrorEstimate.C 
void WrongErrorEstimate(Double_t error = 1.0) { 
   TGraphErrors* graph = new TGraphErrors; 
  for (int i = 0; i < 10; ++i) {
    double x = i;
     double y = i + gRandom->Gaus(); // Add fluctuation with a sigma of 1 
    double ex = 0;
     double ey = error; 
     graph->SetPoint(i, x, y); 
     graph->SetPointError(i, ex, ey); 
   } 
   graph->SetTitle(";x;y;"); 
   graph->SetMarkerStyle(20); 
  graph->Draw("ap"); 
   gStyle->SetOptFit(); 
  graph->Fit("pol1"); 
   std::cout << "Probability = " << graph->GetFunction("pol1")->GetProb() << 
std::endl; 
}
```
3 次元グラフ

#### 単純な例

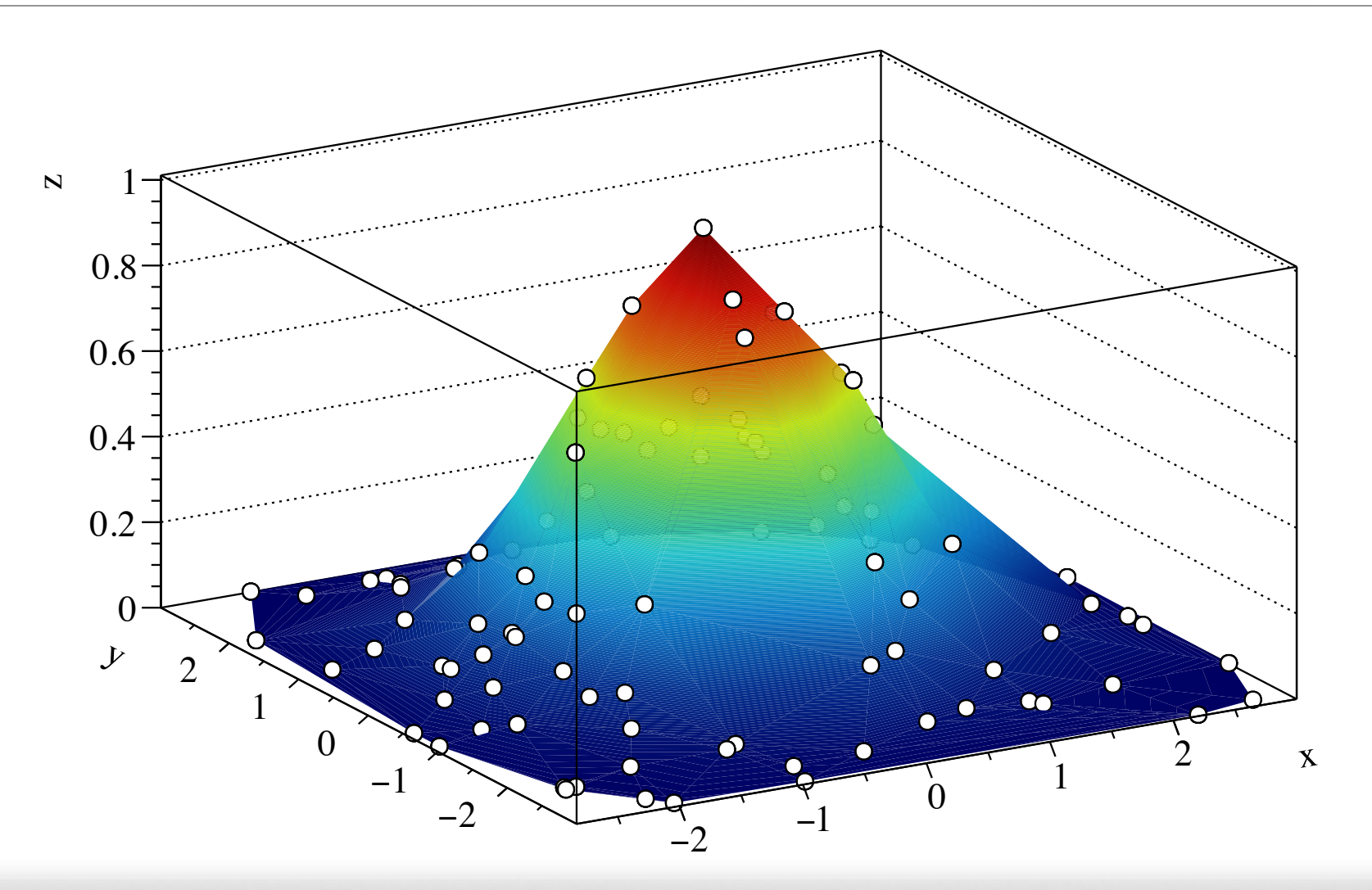

#### $000$

\$ root root  $[0]$  TGraph2D\* graph = new TGraph2D root [1] for (int  $i = 0$ ;  $i < 100$ ;  $+i$ ) { root (cont'ed, cancel with .@) [2] double  $x = g$ Random->Uniform(-3, 3); root (cont'ed, cancel with .@) [3] double  $y = g$ Random->Uniform(-3, 3); root (cont'ed, cancel with  $.\circ$ ) [4] double z = TMath::Exp(-(x\*x + y\*y)/2.); root (cont'ed, cancel with .@) [5] graph->SetPoint(i, x, y, z); ❷ x/y/z を与える root (cont'ed, cancel with .@) [6]} root [7] graph->SetTitle(";x;y;z;") root [8] graph->Draw("p0 tri2") ❶ TGraph2D か TGraph2DErrors を使う ❸ 描画方法は多数ある

⊟

#### 28 10 0.85 0.29 0.62 0.21 0.89 0.50 0.87 0.30 0.24 0.10 0.89 0.26 29 10 0.86 0.28 0.63 0.21 0.89 0.51 0.87 0.29 0.22 0.09 0.88 0.25 30 10 0.85 0.27 0.65 0.21 0.89 0.53 0.87 0.28 0.21 0.09 0.88 0.25 実際の使用例

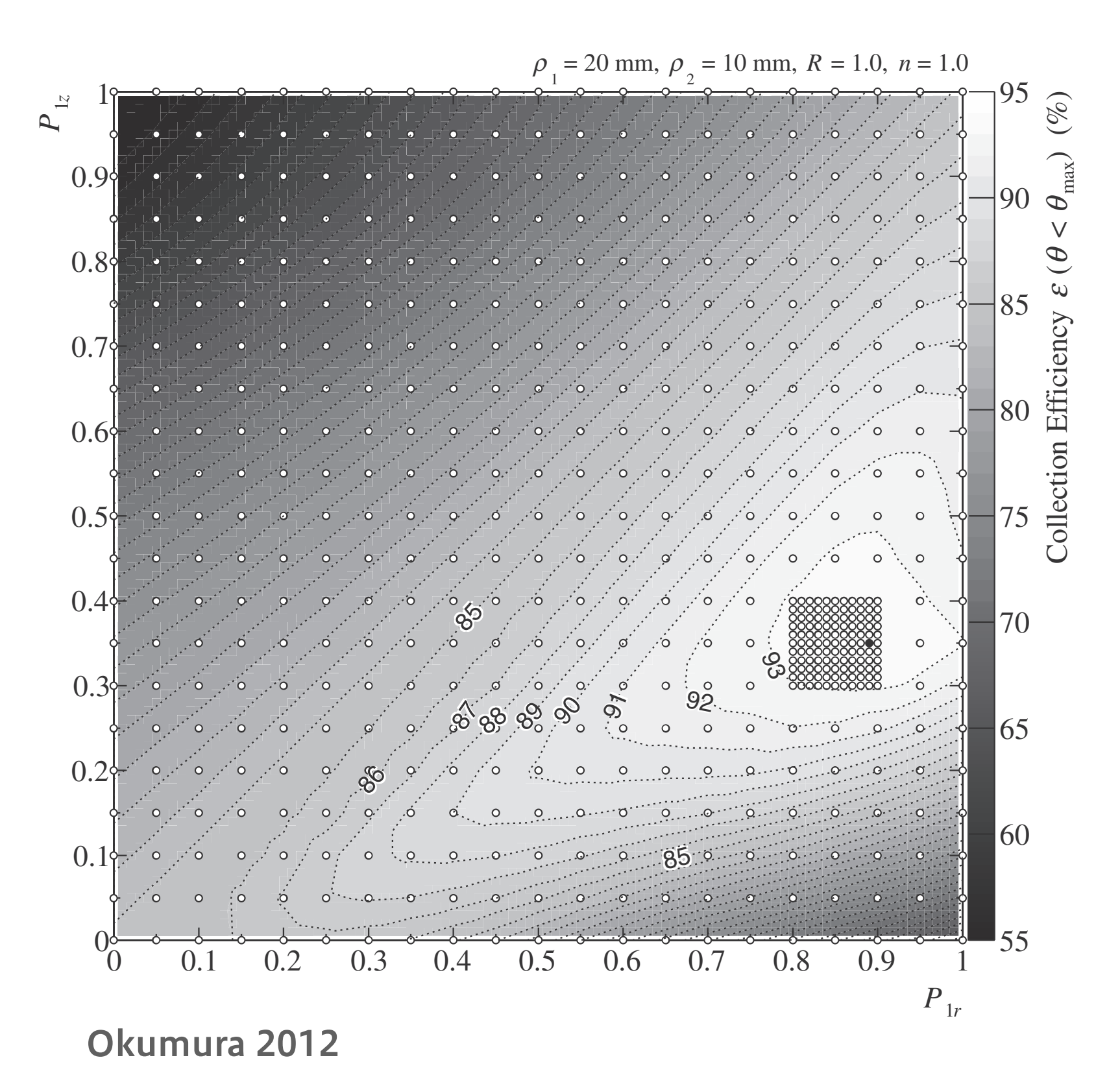

■ 経験的には、あまり 使用機会は多くない

- 2次元ヒストグラム のほうが登場頻度は 高い
- XY ステージを使っ た測定など、離散的 な測定で使用
- 限られたデータ点数 から数値を補間する ときにも便利

▶ ドロネー図 (Delaunay diagram) を使って 分割される

# ROOT オブジェクトの名前

### ROOT オブジェクトの名前

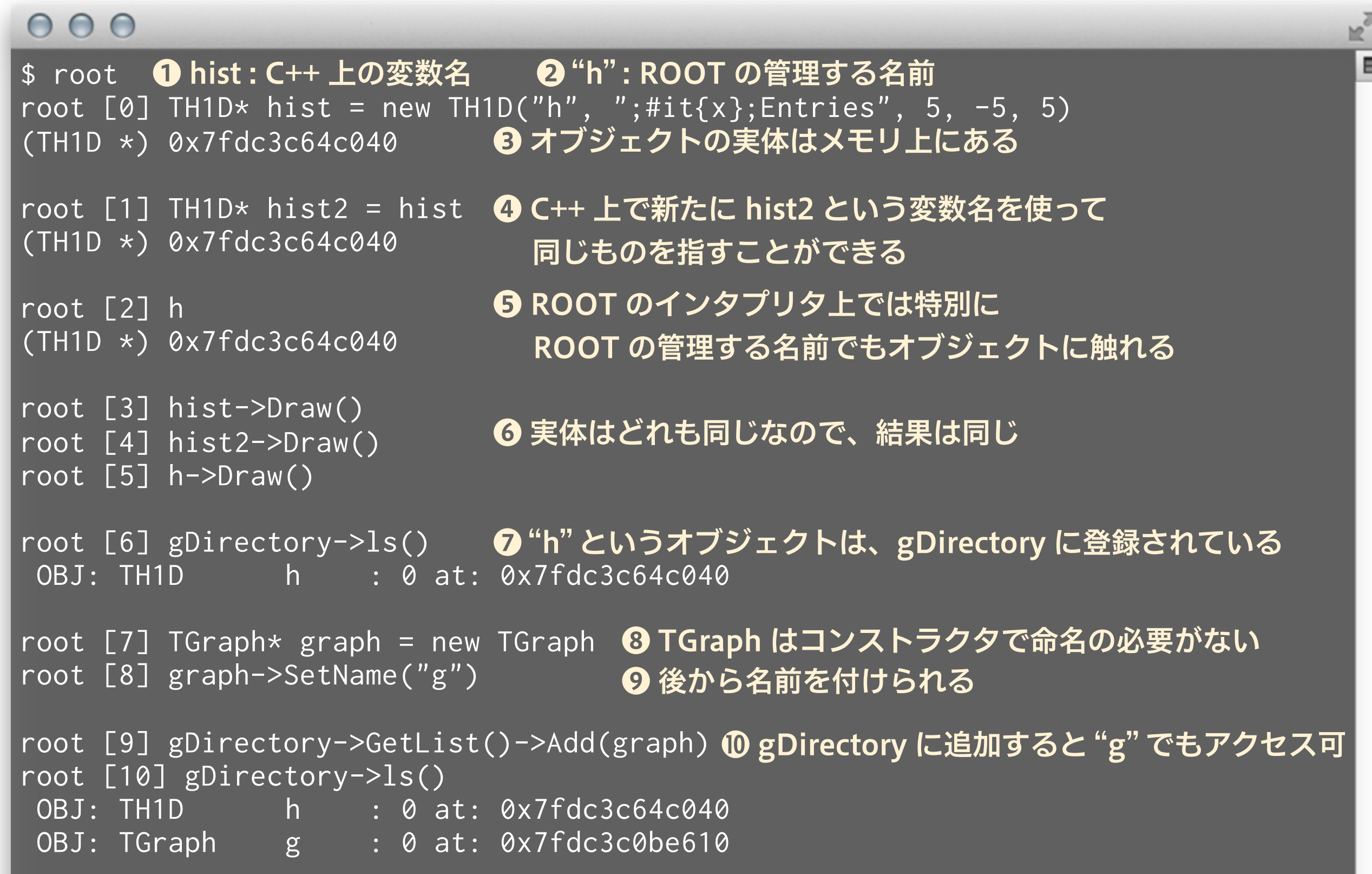

#### なぜ名前が必要?

- C++ や Python 内での変数名はいつでも変更できて しまう
- 「どのオブジェクトがどれ」と区別をつけるには、 ROOT 側で名前をつけておくと便利なことがある
- ROOT オブジェクトを ROOT ファイルに保存すると き、名前がついていないとオブジェクト同士の区別が つかない
- ROOT はヒストグラムと TTree のみに、名前の付与 と gDirectory への登録を自動で行う (理由は知らな い)

### ROOT ファイル

- ROOT のクラスから作られたオブジェクトは、ほと んど全てが ROOT ファイルに保存できる
- 拡張子 .root
- データ収集の際に直接 ROOT ファイルとして保存し てしまえば、解析時にいちいち ROOT オブジェクト として作成し直さなくて良い
	- ‣ 例:オシロの波形を TGraph や TH1 として保存する
- 解析結果も ROOT ファイルにしてしまえば、可搬性 が高くなる
- 描画した図も TCanvas のまま保存可能

### ROOT ファイルに保存する例

```
000\equiv$ root 
root [0] TH1D* hist = new TH1D("h", ";#it{x};Entries", 5, -5, 5)
root [1] hist->Draw() 
Info in <TCanvas::MakeDefCanvas>: created default TCanvas with name c1
root [2] TGraph* graph = new TGraph
root [3] graph->SetName("g") 
root [4] gDirectory->GetList()->Add(graph) 
root [5] TFile f("mydata.root", "recreate") ❶ ROOT ファイルを新規もしくは作成する
root [6] c1->Write() 
                                           ❷ ROOT ファイルにオブジェクトを書き込むroot [7] graph->Write() 
root [8] f.Close()
```
### ROOT ファイルを開く例

#### $000$

```
$ root 
root [0] TFile f("mydata.root") 
root [1] f.ls() 
TFile** mydata.root 
 TFile* mydata.root 
 KEY: TCanvas c1;1c1
  KEY: TGraph g;1 
root [2] TGraph* graph = (TGraph*)f.Get("g") 
root [3] TCanvas* can = (TCanvas*)f.Get("c1") 
root [4] can->Draw() 
root [5] TH1* h = (TH1*)can->GetPrimitive("h") ❺ TCanvas 内に描画されたオブジェクトも|
                                      ❶ ROOT ファイルを開く
                                      ❷ 中身を確認すると、 "c1" という TCanvas と 
                                        "g" という TGraph が保存されている
                                        ❸ オブジェクトを取得し、キャストする 
                                           Python の場合はキャスト不要
                                           名前がないと、取り出すのが面倒
                                         ❹ TCanvas は保存時の状態で再度開ける 
                                           取り出すことができる
```
### フィッティング

- グラフとは何か
- TGraph を使った ROOT でのグラフ作成の例
- カイ二乗フィットと誤差
- ROOT ファイルの扱い

■分からなかった箇所は、各自おさらいしてください